## Family ePayment Listing Report

Last Modified on 07/27/2020 11:04 pm EDT

The *Family ePayment Listing*Report under the*Reports* menu provides a list of families based on Membership Type, ePayment Method, ePayment Schedule and Credit Card Type as selected in the *Search Criteria*. This report can be further defined by location, family status, and family balance minimum.

Search for missing or expired credit cards and email the families directly from the report results.

To access this report go to*Reports* >*Families/Students Reports* >*Families (tab)*. Click on the to save the report as a favorite.

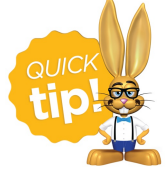

To ensure all families are included in your ePayments batches, run the*Family ePayment Listing* with the*ePayment Method* set to **(no value, yet has a credit card or bank account on file)** before processing. When you run Process Credit Cards/Bank

Accts you must select an ePayment Method; a family with nothing set (no value) for their ePayment Method will not be included in your batch.